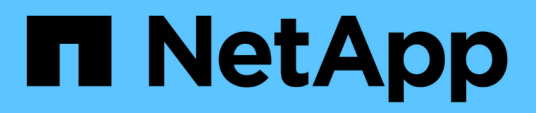

### **Installing the Snap Creator Agent on UNIXbased systems**

Snap Creator Framework

NetApp April 01, 2021

This PDF was generated from https://docs.netapp.com/us-en/snap-creatorframework/installation/task\_installing\_the\_snap\_creator\_agent\_on\_unix.html on October 26, 2021. Always check docs.netapp.com for the latest.

# **Table of Contents**

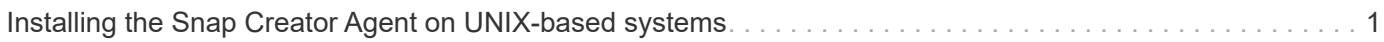

## <span id="page-2-0"></span>**Installing the Snap Creator Agent on UNIX-based systems**

The Snap Creator Agent runs on any open systems platform (AIX, HP-UX, Linux, and Solaris).

JRE 1.8 Update 72 or later must be installed. For details, see information in related links about installing Java on Snap Creator servers.

The person performing the installation must have sufficient access and privileges.

The default port for the Snap Creator Agent is 9090. Use netstat or a similar tool to verify that the network port (9090 or the port that you want to use) is available and is not already in use (for example, enter: netstat -nap | grep 9090).

Snap Creator should already be downloaded. For details, see information about downloading the Snap Creator software.

Linux is used here as the example platform.

1. Copy the downloaded Snap Creator tar.gz file to the location where you want to install Snap Creator Agent.

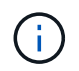

If you plan to use the IBM Domino plug-in, select a location other than the Domino data folder.

a. To make a subdirectory, enter the following command with the directory name:

```
mkdir snap creator directory
```

```
mkdir /SC_41
```
b. Copy the Snap Creator tar.gz file to the newly created directory by entering the following command:

```
cp NetApp Snap Creator Frameworkrelease-os.tar.gz
/snap_creator_directory
```

```
cp NetApp Snap Creator Framework4.1.0-Linux32.tar.gz
/SC_41
```
2. Change to the directory to where the Snap Creator Framework .tar file is located and extract the file by entering the following commands:

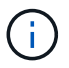

Depending on the UNIX environment, you might be required to unzip the file before entering the tar command.

```
cd snap creator directory
tar -xvf NetApp Snap Creator Frameworkrelease-os.tar.gz
```
- snap\_creator\_directory is the location where Snap Creator will be installed.
- release is the current release of the Snap Creator software package.
- os is the operating system.

```
cd /sc_41
tar -xvf NetApp Snap Creator Framework4.1.0-Linux32.tar.gz
```
This extracts both the Server and the Agent software. Typically, only the Snap Creator Server is configured. The agents normally reside on the database or application servers to be protected as seen in the following example:

+

```
NetApp_Snap_Creator_Framework4.1.0-Linux32.tar.gz scServer4.1.0
scAgent4.1.0
```
3. Enter the following commands and respond to the prompts shown in the example to set up the Snap Creator Agent.

```
cd scAgent*
./snapcreator --setup
Welcome to the NetApp Snap Creator Framework release-version!
\#\#\# Installation options \#\#\#
01. NetApp Snap Creator Framework release-version Agent
Select install option (enter a number or "q" to quit): <Enter 01>
END USER LICENSE AGREEMENT
<...the EULA displays...>
Do you accept the End User License Agreement (y|n): <Enter y>
Enter Snap Creator server port [9090]: <Enter agent port>
INFO: Updated NetApp Snap Creator Framework release-version
/install_path/scAgentrelease-version/engine/etc/agent.properties
INFO: To start scAgent please do the following:
/install_path/scAgentrelease-version/bin/scAgent start
```
#### 4. Start the Snap Creator Agent:

/install\_path/scAgentrelease-version/bin/scAgent start

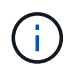

To have the Snap Creator Agent run automatically at startup, add the start command to a script.

The steps to create a script differ slightly depending on the operating system used and the preferences of the system administrator managing the server. Generally, the start command for the Snap Creator Agent can be added to a file beginning with S9 (for example, S99scAgent) that is placed in the /path/to/rc2.d subdirectory. The rc2.d subdirectory is commonly located under /etc/, but this can depend on the host operating system and the particular configuration of the server. For more information, refer to the documentation of the operating system in use.

The following message appears:

```
Starting scAgent:
      Watchdog: Running
         Agent: Running
```
#### **Related information**

[Installing Java on Snap Creator hosts](https://docs.netapp.com/us-en/snap-creator-framework/installation/task_installing_java_on_snap_creator_hosts.html)

[Downloading the Snap Creator software](https://docs.netapp.com/us-en/snap-creator-framework/installation/task_downloading_the_snap_creator_software.html)

#### **Copyright Information**

Copyright © 2021 NetApp, Inc. All rights reserved. Printed in the U.S. No part of this document covered by copyright may be reproduced in any form or by any means-graphic, electronic, or mechanical, including photocopying, recording, taping, or storage in an electronic retrieval system- without prior written permission of the copyright owner.

Software derived from copyrighted NetApp material is subject to the following license and disclaimer:

THIS SOFTWARE IS PROVIDED BY NETAPP "AS IS" AND WITHOUT ANY EXPRESS OR IMPLIED WARRANTIES, INCLUDING, BUT NOT LIMITED TO, THE IMPLIED WARRANTIES OF MERCHANTABILITY AND FITNESS FOR A PARTICULAR PURPOSE, WHICH ARE HEREBY DISCLAIMED. IN NO EVENT SHALL NETAPP BE LIABLE FOR ANY DIRECT, INDIRECT, INCIDENTAL, SPECIAL, EXEMPLARY, OR CONSEQUENTIAL DAMAGES (INCLUDING, BUT NOT LIMITED TO, PROCUREMENT OF SUBSTITUTE GOODS OR SERVICES; LOSS OF USE, DATA, OR PROFITS; OR BUSINESS INTERRUPTION) HOWEVER CAUSED AND ON ANY THEORY OF LIABILITY, WHETHER IN CONTRACT, STRICT LIABILITY, OR TORT (INCLUDING NEGLIGENCE OR OTHERWISE) ARISING IN ANY WAY OUT OF THE USE OF THIS SOFTWARE, EVEN IF ADVISED OF THE POSSIBILITY OF SUCH DAMAGE.

NetApp reserves the right to change any products described herein at any time, and without notice. NetApp assumes no responsibility or liability arising from the use of products described herein, except as expressly agreed to in writing by NetApp. The use or purchase of this product does not convey a license under any patent rights, trademark rights, or any other intellectual property rights of NetApp.

The product described in this manual may be protected by one or more U.S. patents, foreign patents, or pending applications.

RESTRICTED RIGHTS LEGEND: Use, duplication, or disclosure by the government is subject to restrictions as set forth in subparagraph (c)(1)(ii) of the Rights in Technical Data and Computer Software clause at DFARS 252.277-7103 (October 1988) and FAR 52-227-19 (June 1987).

#### **Trademark Information**

NETAPP, the NETAPP logo, and the marks listed at<http://www.netapp.com/TM>are trademarks of NetApp, Inc. Other company and product names may be trademarks of their respective owners.